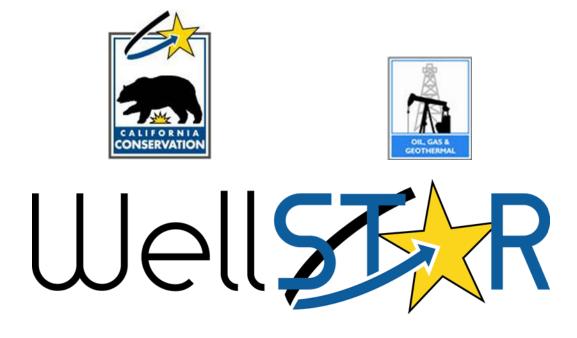

# <u>User Reference Guide</u>

# ENTITY MANAGEMENT Create and Maintain Organization Module 1

# **Table of Contents**

| СС | OURSE OVE    | RVIEW                                                          | . 3 |  |  |
|----|--------------|----------------------------------------------------------------|-----|--|--|
|    | COURSE DES   | SCRIPTION                                                      | 3   |  |  |
|    | Process Flow |                                                                |     |  |  |
| 1  | ORGAN        | IIZATION MANAGEMENT                                            | . 3 |  |  |
|    | 1.1 SEAR     | CH ORGANIZATION                                                | 3   |  |  |
|    | 1.1.1        | Key Points                                                     | 3   |  |  |
|    | 1.1.2        | Steps to Search for duplicates                                 | 4   |  |  |
|    | 1.2 CREA     | TE ORGANIZATION (INCLUDING OPERATORS)                          | 5   |  |  |
|    | 1.2.1        | Key Points                                                     |     |  |  |
|    | 1.2.2        | Steps to Create an Organization                                |     |  |  |
|    | 1.3 MAIN     | NTAIN AN ORGANIZATION (MODIFY ORGANIZATION OR OPERATOR)        |     |  |  |
|    | 1.3.1        | Key Points                                                     | 13  |  |  |
|    | 1.3.2        | Steps to Modify (maintain) an Organization or Operator         | 14  |  |  |
|    | 1.4 MAIN     | NTAIN AN ORGANIZATION (MAKE ORGANIZATION OR OPERATOR INACTIVE) | 15  |  |  |
|    | 1.4.1        | Key Points                                                     | 15  |  |  |
|    | 1.4.2        | Steps to make an Organization inactive                         | 16  |  |  |

#### **COURSE OVERVIEW**

#### **Course Description**

In this course you will learn how to create and maintain an Organization in the WellSTAR system as well as review Organization data submittals. The request to create or maintain an Organization can be initiated by email, service request, business process, etc. Maintaining an Organization can include modifying or making the Organization inactive.

# **Process Flow**

# **1** ORGANIZATION MANAGEMENT

This process will be used for creating an Organization in the WellSTAR system. An Operator is a type of Organization.

Lesson objectives:

- Search for Organization (for duplication)
- Create Organization
- Modify an Organization
- Make an Organization Inactive
- Review an external data submittal

## **1.1** Search Organization

#### 1.1.1 Key Points

- Always conduct a search in WellSTAR before adding or modifying any Organization, Agent, User, etc.
- WellSTAR shows all DOGGR data, not just data for your District.

# Create and Maintain Organization

| Entities                        | Step 1                      | Step 2               |                    | O Help                 |  |  |  |  |
|---------------------------------|-----------------------------|----------------------|--------------------|------------------------|--|--|--|--|
| Organizations People Workgroups |                             |                      |                    |                        |  |  |  |  |
| $\nabla$                        |                             | Y Advanced Filtering | G Actions - Search | \$                     |  |  |  |  |
| Code                            | Name †                      | Location             | Phone              | Status Step 3          |  |  |  |  |
| <b>T</b>                        | <b></b>                     | <b>T</b>             | <b>T</b>           | Active <b>T</b>        |  |  |  |  |
| A0150                           | ABA Energy Corporation      | Sacramento, CA       |                    | Active                 |  |  |  |  |
| 10745                           | abalabi Energy Inc          |                      |                    | Active                 |  |  |  |  |
| A0450                           | Addison Oil & Gas, LLC      |                      | (713) 447-2171     | Active                 |  |  |  |  |
| 10796                           | Agent Check                 | Sacramento, CA       | (621) 621-6211     | Active                 |  |  |  |  |
| A0780                           | Alanmar Energy              | Camarillo, CA        |                    | Active                 |  |  |  |  |
| 10787                           | Alloy Oil Company           | Kern, CA             | (661) 655-2149     | Active                 |  |  |  |  |
| 10731                           | Alpha Petroleum             | Sacramento, CA       | (916) 555-3456     | Active                 |  |  |  |  |
| A2490                           | Ample Resources, Inc.       | Los Angeles, CA      |                    | Active                 |  |  |  |  |
| × < 1 2 3                       | 4 5 ► ► 20 ▼ items per page | V.1. 07. 04          | Viewing 1          | - 20 from 94 results 💍 |  |  |  |  |

# **1.1.2** Steps to Search for duplicates

| Step | Action                                                                                                    | Required Fields |
|------|----------------------------------------------------------------------------------------------------|-----------------|
| 1.   | From the home page hover over <b>Explore Data</b> and select <b>Entities</b> . Then ensure the                                                                                                    |                 |
|      | Organizations tab is selected.                                                                                                    |                 |
|      | Note: when the page loads the <b>Organizations</b> tab will be selected by default.                                                                                                    |                 |
| 2.   | Click Advanced Filtering                                                                                                    |                 |
| 3.   | Delete <b>Active</b> from the <b>Status</b> search criteria. This step ensures that all Organizations will be returned in the search results regardless of status. This is very important to prevent duplicates of Organizations that already exist. |                 |
| 4.   | <ul> <li>A. When Advanced Filtering is enabled, enter the search criteria in the appropriate search field.</li> <li>B. Click the filter icon and select the appropriate search condition:</li> </ul>                                                 |                 |

|       | i.    | Is equal to: exact match.                                | T                |
|-------|-------|----------------------------------------------------------|------------------|
|       | ii.   | Is not equal to: exclude exact match.                    | Is equal to      |
|       | iii.  | Starts with: exact match of beginning string.            | Is not equal to  |
|       | iv.   | Contains: exact match in any portion of search results   |                  |
|       |       | (preferred).                                             | Starts with      |
|       | ۷.    | Does not contain: exclude exact match in any portion     | Contains         |
|       |       | of search results.                                       | Does not contain |
|       | vi.   | Ends with: exact match of end of string.                 | Ends with        |
|       | vii.  | Is null                                                  | Is null          |
|       | viii. | Is not null                                              | · · · · · ·      |
|       | ix.   | ls empty                                                 | Art Estandar Day |
|       | Х.    | ls not empty                                             |                  |
| Note: |       | e cog symbol can be expanded by clicking on it to reveal | Code             |
|       |       | ditional fields that can be added to the displayed table | 🖉 Name           |
|       | and   | d searched.                                              | ✓ Location       |
|       |       |                                                          | Phone            |
|       |       |                                                          | Status           |
|       |       |                                                          | Role(s)          |
|       |       |                                                          | Financial Status |

# **1.2 Create Organization (including Operators)**

## 1.2.1 Key Points

- A new Organization should only be created if the search results confirm there is not a preexisting entry for the Organization.
- Validation will be performed to ensure all required fields are complete.
- WellSTAR shows all DOGGR data, not just data for your district.

# Entities

| $\nabla$ |                         | ▼ Adva          | nced Filterin | g Actions - Se | arch   | ¢ |
|----------|-------------------------|-----------------|---------------|----------------|--------|---|
| Code     | Name †                  | Primary Address | Add           | Organization   | Julius |   |
| A0150    | ABA Energy Corporation  | Sacramento, CA  | Expo          | rt - Excel     | Active |   |
| 10745    | abalabi Energy Inc      |                 |               | rt - PDF       | Active |   |
| A0450    | Addison Oil & Gas, LLC  |                 |               | (713) 447-2171 | Active |   |
| 10796    | Agent Check             | Sacramento, CA  |               | (621) 621-6211 | Active |   |
| A0780    | Alanmar Energy          | Camarillo, CA   |               |                | Active |   |
| 10787    | Alloy Oil Company       | Kern, CA        |               | (661) 655-2149 | Active |   |
| 10731    | Alpha Petroleum         | Sacramento, CA  |               | (916) 555-3456 | Active |   |
| A2490    | Ample Resources, Inc.   | Los Angeles, CA |               |                | Active |   |
| A2500    | Anacapa Oil Corporation | Yuba City, CA   |               |                | Active |   |
| N1223    | Andrew L. Newkirk       | Taft, CA        |               |                | Active |   |

🛛 Help

# **1.2.2** Steps to Create an Organization

| Step | Action                                                                       | Required Fields |
|------|------------------------------------------------------------------------------|-----------------|
| 1.   | Verify that the Organization does not already exist by searching (see lesson |                 |
|      | 1.1, Search Organization step 1).                                            |                 |
| 2.   | Navigate to the Entity Management screen.                                    |                 |
|      | Note: If you just searched for the Organization, you will already be on this |                 |
|      | screen                                                                       |                 |
| 3.   | Use the Actions button to select Add Organization.                           |                 |

| Iline Forms Organization Questionnaire | 1                                                                                                    | Hello Jeanette McCracken, Department of Cons |
|----------------------------------------|----------------------------------------------------------------------------------------------------|----------------------------------------------|
| rganization Questionn                  | iire                                                                                                    | • Help                                       |
| Form Navigation                        | • Form Information                                                                                                    |                                              |
| 1. Form Information                    | Please enter information below.<br>Form Name<br>Organization Questionnaire<br>Do you currently operate, or intend to operate oil and gas we<br>o Yes No | * Indicates required field                   |
|                                        | Description * Step 5                                                                                                    | 9                                            |
|                                        | Step 6<br>Cancel Save & Continue                                                                                                    |                                              |

| Step | Action                                                                                | Required Fields  |
|------|---------------------------------------------------------------------------------------|------------------|
| 4.   | Indicate that the Organization is an Operator by choosing the Yes radio dial          |                  |
|      | for Do you currently operate, or intend to operate oil and gas wells or               |                  |
|      | facilities in California?                                                             |                  |
|      | This form will be primarily completed by External Users, so the question uses         |                  |
|      | the term "you", answer <b>Yes</b> for any new Operator.                               |                  |
| 5.   | Enter any key identifying information in the <b>Description</b> box. This can be used | Description,     |
|      | to find the form in the future if you need to save and return to it later.            | California (Y/N) |
| 6.   | Click Save and Continue.                                                              |                  |

# Organization Questionnaire

| m ID: 706           |   |                                                      |                            |
|---------------------|---|------------------------------------------------------|----------------------------|
| Form Navigation     | θ | Organization                                         |                            |
|                     |   | Enter information related to the Organization below. | * Indicates required field |
| 1. Form Information |   | Type of Organization *                               |                            |
| 2. Organization     |   | <b></b>                                              |                            |
| 3. People           |   | Name *                                               |                            |
| 4. Upload Documents |   |                                                      |                            |
| 5. Form Submit      |   | Short Name                                           |                            |
| 6. Confirmation     |   |                                                      |                            |
| 7. Review Comments  |   | Web Address                                          |                            |
| 8. Reviewer Fields  |   |                                                      |                            |
| 9. Review           |   | Role(s)                                              |                            |
|                     |   | Select Roles                                         |                            |
|                     |   | Organization Addresses                               | ۱.                         |
|                     |   | Organization Phone Numbers                           | •                          |
|                     |   | Organization Email Addresses                         | Þ                          |
|                     |   | Associated Organizations                             | Þ                          |
|                     |   |                                                      |                            |
|                     |   |                                                      |                            |

| Step | Action                                                                                                    | Required Fields                                                                                                    |  |  |
|------|----------------------------------------------------------------------------------------------------|----------------------------------------------------------------------------------------------------|--|--|
| 7.   | name is shorter than 40 characters. The Short Nar                                                                                                    | e: The Short Name field will autofill with the Organization name if the<br>e is shorter than 40 characters. The <b>Short Name</b> is used for<br>espondence, to ensure that the <b>Name</b> does not become truncated when a |  |  |
| 8.   | Add an Address by expanding the <b>Organization</b><br><b>Addresses</b> section using the arrow symbol<br>and then using the <b>Actions</b> button to select <b>Add</b><br><b>Address.</b> | Actions - *                                                                                                    |  |  |

| 10.       Select Save.<br>Note: Multiple addresses can be added to the Organization, but only one can be marked as primary.         11.       Add a Phone Number by expanding the Organization<br>Phone Numbers section using the arrow symbol and then using the Actions button to select Add Phone<br>Number.       Add Phone Tripton and then using the Actions button to select Add Phone Add Phone Add Phone Add Phone Number.         12.       Add the Phone Number Info.       Phone Number Info       Type, Phone Number, Description         12.       Add the Phone Number Info.       Phone Number Info       Type, Phone Number, Description         Phone Number:       Image: Image:                                                                                                    | 9.  | Add the Address information. | Address Info   * Indicates required field   Primary   Type*   Address Line 1*   Address Line 2   City*   Country*   State*   Zip Code*   V   Cancel   Save | Type, Address Line<br>1, City, Country,<br>State, Zip Code |
|----------------------------------------------------------------------------------------------------|-----|------------------------------|----------------------------------------------------------------------------------------------------|------------------------------------------------------------|
| be marked as primary.   11.   Add a Phone Number by expanding the Organization<br>Phone Numbers section using the arrow symbol and<br>then using the Actions button to select Add Phone<br>Number.   12.   Add the Phone Number Info.     Phone Number Info.     Phone Number Info.     Phone Number Info.     Phone Number Info.     Phone Number Info.     Phone Number Info.     Phone Number Info.     Phone Number Info     Image: Cancel State     Cancel State                                                                                                    | 10. | Select Save.                 |                                                                                                    |                                                            |
| 11.       Add a Phone Number by expanding the Organization<br>Phone Numbers section using the arrow symbol and<br>then using the Actions button to select Add Phone<br>Number.       Add Phone         12.       Add the Phone Number Info.       Phone Number Info       Type, Phone<br>Number,<br>Primary         "Indicates required field       Primary         Type*       Primary         Description*       Cancel Save                                                                                                    |     | -                            | lded to the Organization, but only one can                                                                                                    |                                                            |
| Phone Numbers section using the arrow symbol and then using the Actions button to select Add Phone Add Phone   Number.     12. Add the Phone Number Info.     Phone Number Info.     Phone Number Info.     Image: Primary     Primary     Primary     Phone Number*     Ext     Description*     Cance Save                                                                                                    | 11. | · · ·                        | the Organization                                                                                                    |                                                            |
| then using the Actions button to select Add Phone       Add Phone       Add Phone         12.       Add the Phone Number Info.       Phone Number Info       Type, Phone Number, Description         "Indicates required field       Primary       Primary       Description         Phone Number*       Ext       Description*       Description*                                                                                                    |     |                              |                                                                                                    |                                                            |
| Number.         12.       Add the Phone Number Info.         * Indicates required field         Primary         Type *         Phone Number *         Ext         Description *         Cancel Save                                                                                                    |     | -                            | last Add Dhana                                                                                                    |                                                            |
| <pre>     Indicates required field         Indicates required field         Primary         Type*</pre>                                                                                                    |     | Number.                      |                                                                                                    |                                                            |
| Image: Second second second | 12. | Add the Phone Number Info.   | Phone Number Info ×                                                                                                    | Type, Phone                                                |
| Type*  Type*  Phone Number* Ext  Description*  Cancel Save                                                                                                    |     |                              | * Indicates required field                                                                                                    |                                                            |
| Phone Number* Ext Description* Cancel Save                                                                                                    |     |                              | Primary                                                                                                    | Description                                                |
| Phone Number* Ext Description* Cancel Save                                                                                                    |     |                              | Туре*                                                                                                    |                                                            |
| Description*                                                                                                    |     |                              | · · · ·                                                                                                    |                                                            |
| Cancel Save                                                                                                    |     |                              | Phone Number* Ext                                                                                                    |                                                            |
| Cancel Save                                                                                                    |     |                              | Description *                                                                                                    |                                                            |
|                                                                                                    |     |                              |                                                                                                    |                                                            |
|                                                                                                    |     |                              |                                                                                                    |                                                            |
|                                                                                                    |     |                              | Cancel Save                                                                                                    |                                                            |
|                                                                                                    | 13. | Select <b>Save.</b>          |                                                                                                    |                                                            |
| Note: Multiple phone numbers can be added to the Organization, but only                                                                                                    |     |                              | be added to the Organization, but only                                                                                                    |                                                            |
| one can be marked as primary.                                                                                                    |     |                              |                                                                                                    |                                                            |
| 14. Add an Email Address by expanding the <b>Organization Email Addresses</b> section using the arrow symbol                                                                                                    | 14. | ,                            | ACIIOTIS •                                                                                                    |                                                            |
| and then using the <b>Actions</b> button to select <b>Add Email</b> Address                                                                                                    |     | -                            |                                                                                                    |                                                            |
| Address.                                                                                                    |     | -                            |                                                                                                    |                                                            |

| 15. | Add the Email Address Info.          | Email Address Info                              | ×                          | Type, Email  |
|-----|--------------------------------------|-------------------------------------------------|----------------------------|--------------|
|     |                                      |                                                 | * Indicates required field | Address      |
|     |                                      | Primary                                         |                            |              |
|     |                                      |                                                 |                            |              |
|     |                                      | Type *                                          |                            |              |
|     |                                      | Email Address *                                 |                            |              |
|     |                                      |                                                 |                            |              |
|     |                                      |                                                 |                            |              |
|     |                                      |                                                 | Cancel Save                |              |
| 16. | Select Save.                         | <b></b>                                         |                            |              |
|     | Note: Multiple email addresses can   | be added to the Orgar                           | nization, but only         |              |
|     | one can be marked as primary.        | U                                               | · · ·                      |              |
| 17. | Associate an existing Organization b | y expanding the Assoc                           | ciated Organizations       |              |
|     | section using the arrow symbol 🔻 a   | nd then using the Acti                          | ons button to select       |              |
|     | Add Associated Organization.         |                                                 |                            |              |
| 18. | Use the Organization drop down to    | look up if an Organizat                         | tion exists in             |              |
|     | WellSTAR.                            |                                                 |                            |              |
| 19. | Choose a Relationship Type.          |                                                 | Contractor                 |              |
|     |                                      |                                                 | SubContractor              |              |
|     |                                      |                                                 | Merged With                |              |
|     |                                      |                                                 | Subsidiary                 |              |
| 20. | Select <b>Save.</b>                  |                                                 |                            |              |
| 21. | When data entry is complete for see  | ction 2. Organization,                          | select the <b>Save</b>     |              |
|     | button.                              |                                                 |                            |              |
| 22. | Select Next.                         |                                                 |                            |              |
|     | Organization Questionnaire           |                                                 |                            | Help         |
|     | Form ID: 706                         |                                                 |                            |              |
|     |                                      | error information related to the Organization I | heleu tedicates se         | autrad field |
|     | 1. Form Information                  | erson information related to the Organization I |                            |              |
|     | 2. Organization                      | ple *                                           | Add Pe                     | rson 🔻       |
|     | 3. People                            |                                                 | AR User Admin Agent Action | S            |
|     | 4. Upload Documents                  | ny Redd Y                                       | Y N Actio                  | N▼           |
|     | 5. Form Submit                       |                                                 |                            | <b>*</b>     |
|     | 6. Confirmation                      |                                                 |                            |              |
|     | 7. Review Comments                   |                                                 |                            |              |
|     | 8. Reviewer Fields                   |                                                 |                            |              |
|     | 9. Review                            |                                                 |                            |              |
|     |                                      |                                                 |                            |              |
|     |                                      | Paulo                                           |                            |              |
|     | Back                                 | xt Save                                         |                            |              |

| Step | Action                                               |                    | Required Fields |
|------|------------------------------------------------------|--------------------|-----------------|
| 23.  | 3: People:                                           |                    |                 |
|      | To associate a person who already exists in W        |                    |                 |
|      | Click the <b>Add Person</b> button.                  |                    |                 |
| 24.  | Click the Person Already Exists in WellSTAR button.  |                    | Exists in       |
|      |                                                      | WellSTAR: Find     |                 |
|      |                                                      |                    | Person,         |
|      |                                                      | relationship type. |                 |
| 25.  | Use the <b>Find Person</b> box to search for a perso |                    |                 |
| 26.  | Select a <b>Relationship Type</b> from the drop-     |                    |                 |
|      | down list.                                           | Contact            |                 |
|      |                                                      | Employee           |                 |
|      |                                                      | Lease Contact      |                 |
|      |                                                      | Production Contact |                 |
|      |                                                      | Subcontractor      |                 |
| 27.  | Set their Relationship Attributes.                   |                    |                 |
|      | Note: Do not make a User an Admin for an O           |                    |                 |
|      | Organization has requested that Relationship         |                    |                 |
| 28.  | To create a new User associated to this orgar        | Does not Exist in  |                 |
|      | Maintain Person user guide lesson 1.2 for ste        | WellSTAR: First    |                 |
|      |                                                      | Name, Last Name,   |                 |
|      |                                                      |                    | Relationship    |
| 29.  | Select Save.                                         |                    |                 |
| 30.  | Select Next.                                         |                    |                 |

# Organization Questionnaire - Abalabi (10745)

| document.                                                                                                    | nto to be upiou | aca, ii applic                        | dolo. Onon Add New and | compic                                                                                         |                                                                                                    |                                                                                                    |
|----------------------------------------------------------------------------------------------------|-----------------|---------------------------------------|------------------------|------------------------------------------------------------------------------------------------|----------------------------------------------------------------------------------------------------|----------------------------------------------------------------------------------------------------|
| 1. Form Information         Select documents to be uploaded, if applicable. Click Add New and complete all required fields to document. |                 |                                       |                        |                                                                                                |                                                                                                    |                                                                                                    |
| 2. Organization Uploaded Documents                                                                                                    |                 |                                       |                        |                                                                                                |                                                                                                    |                                                                                                    |
|                                                                                                    |                 | ▼ Advanced Filtering Actions - Search |                        |                                                                                                | \$                                                                                                    |                                                                                                    |
| Upload D                                                                                                    | Uploade         | Туре                                  | Add New                | ne                                                                                             | Size                                                                                                    | Actions                                                                                                    |
|                                                                                                    |                 |                                       | Export - Excel         |                                                                                                |                                                                                                    |                                                                                                    |
|                                                                                                    |                 |                                       | Export - PDF           |                                                                                                |                                                                                                    |                                                                                                    |
|                                                                                                    |                 |                                       |                        |                                                                                                |                                                                                                    |                                                                                                    |
|                                                                                                    |                 |                                       |                        |                                                                                                |                                                                                                    |                                                                                                    |
|                                                                                                    |                 |                                       |                        |                                                                                                |                                                                                                    |                                                                                                    |
|                                                                                                    |                 |                                       |                        |                                                                                                |                                                                                                    |                                                                                                    |
|                                                                                                    |                 |                                       |                        |                                                                                                |                                                                                                    |                                                                                                    |
|                                                                                                    |                 |                                       |                        |                                                                                                |                                                                                                    |                                                                                                    |
|                                                                                                    |                 |                                       |                        |                                                                                                |                                                                                                    |                                                                                                    |
|                                                                                                    |                 |                                       | ▼ Advanc               | Y Advanced Filtering     Actions       Upload D     Uploade     Type       Add New     Add New | ▼ Advanced Filtering     Actions ▼     See       Upload D     Uploade     Type     Add New     ne       Export - Excel | ▼ Advanced Filtering     Actions -     Search       Upload D     Uploade     Type     Add New     ne     Size       Export - Excel     Excel     Excel     Excel     Excel |

🛛 Help

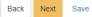

| Step | Action                                       | Required Fields                                    |
|------|----------------------------------------------|----------------------------------------------------|
| 31.  | 4. Upload Documents:                         |                                                    |
|      | Use the Actions drop down to select Add New. |                                                    |
| 32.  | Enter the required information.              | Type, Relevant<br>Date, Description,<br>File Name. |
| 33.  | Navigate to the file to be uploaded.         |                                                    |

|     | Note: When filing on behalf of the Organization, the origi                                                                                              | inal documentation |                 |  |  |  |
|-----|----------------------------------------------------------------------------------------------------|--------------------|-----------------|--|--|--|
|     | submitted by the Organization via paper mail, email, or o                                                                                               |                    |                 |  |  |  |
|     | be uploaded during this step.                                                                                                    |                    |                 |  |  |  |
| 34. | Select Upload.                                                                                                    |                    |                 |  |  |  |
| 35. | Select <b>Save.</b>                                                                                                    |                    |                 |  |  |  |
| 36. | Select Next.                                                                                                    |                    |                 |  |  |  |
| 37. | 5.Form Submit                                                                                                    | A stings           |                 |  |  |  |
|     | To associate a form that already exsits in the WellSTAR                                                                                                 | Actions -          |                 |  |  |  |
|     | system to this form ( such as a bond information                                                                                                    |                    |                 |  |  |  |
|     | form):                                                                                                    | -                  |                 |  |  |  |
|     | Use the Actions button to select Add New.                                                                                                    | Export - Excel     |                 |  |  |  |
|     |                                                                                                    | Export - PDF       |                 |  |  |  |
| 38. | Select the form to be associated.                                                                                                    |                    |                 |  |  |  |
| 39. | Select Save.                                                                                                    |                    |                 |  |  |  |
| 40. | To add a comment:                                                                                                    |                    |                 |  |  |  |
|     | Use the text box below the comments summary box.                                                                                                    |                    |                 |  |  |  |
| 41. | Type your comment.                                                                                                    |                    |                 |  |  |  |
| 42. | Check your content, spelling, and grammar.                                                                                                    |                    |                 |  |  |  |
| 43. | Select Add                                                                                                    |                    |                 |  |  |  |
|     | Note: The comment will not be saved until you press Add                                                                                                 |                    |                 |  |  |  |
|     | be edited or removed and are open to be viewed by all with access to                                                                                    |                    |                 |  |  |  |
|     | WellSTAR. Ensure that your message is correct before se                                                                                                 |                    |                 |  |  |  |
| 44. | Check the "I hereby certify all statements made in this f                                                                                               |                    | Acknowledgement |  |  |  |
|     | of my knowledge, true, correct and complete" box. Your                                                                                                  | ••                 |                 |  |  |  |
|     | the <b>submitter</b> box. If you do not check the box you canno                                                                                         |                    |                 |  |  |  |
|     | Note: Your name will be in the submitter box, even when                                                                                                 |                    |                 |  |  |  |
|     | on behalf of the Organization. For this reason, you should                                                                                              |                    |                 |  |  |  |
|     | the email, or hard copy documentation that was sent to you prompting you to                                                                             |                    |                 |  |  |  |
|     | create the Organization.                                                                                                    |                    |                 |  |  |  |
| 45. | Preview your submission.                                                                                                    | ou are comfortable |                 |  |  |  |
|     | Note: Previewing your submission will help ensure that y                                                                                                |                    |                 |  |  |  |
|     | with your acknowledgement made in the previous step p the data.                                                                                         | inor to submitting |                 |  |  |  |
| 46. | <b>6. Confirmation:</b> view the confirmation to ensure the sub                                                                                         | mission was        |                 |  |  |  |
| +0. | successful.                                                                                                    |                    |                 |  |  |  |
|     |                                                                                                    |                    |                 |  |  |  |
|     | Your Organization Questionnaire form 673 has been submitted successfu<br>email providing initial login instructions will be sent to newly created Wells |                    |                 |  |  |  |
|     |                                                                                                    |                    |                 |  |  |  |

# **1.3** Maintain an Organization (modify Organization or Operator)

# 1.3.1 Key Points

• WellSTAR shows all DOGGR data, not just data for your District.

• All edits to the Organization are done through the Organization Questionnaire.

# Organization Detail

| 0                                                                             |                                                   |                                                                                               |
|-------------------------------------------------------------------------------|---------------------------------------------------|-----------------------------------------------------------------------------------------------|
| ABA Energy Corporation                                                        |                                                   | Summary - Actions -                                                                           |
| Short Name<br>ABA Energy Corporation<br>Name<br>ABA Energy Corporation        | Code<br>A0150<br>Organization Type<br>Corporation | Status     Edit Details       Active     Transfer Assets       Primary Phone     Export - PDF |
| Primary Address<br>2625 Fair Oaks Boulevard, Suite 10<br>Sacramento, CA 95864 | Web Address                                       | 24-Hr Emergency Phone                                                                         |
| Agent Address                                                                 | Agent Name                                        | Agent Email                                                                                   |
| Financial Status                                                              |                                                   |                                                                                               |

8 Help

# **1.3.2** Steps to Modify (maintain) an Organization or Operator

| Step | Action                                                                                                    | Required Fields |  |  |  |  |
|------|----------------------------------------------------------------------------------------------------|-----------------|--|--|--|--|
| 1.   | A. In the <b>Organizations</b> tab use the <b>Search</b> box to enter search criteria.                                                                                                    |                 |  |  |  |  |
|      | <ul> <li>B. Searches can be performed for more than one criteria at a time, or build upon search results by using the Advanced Filtering feature (For additional information on using advanced filtering return to 1.1 step 3 of this document.)</li> </ul> |                 |  |  |  |  |
| 2.   | Select the record to be modified by clicking on the <b>Organization Name.</b>                                                                                                    |                 |  |  |  |  |
| 3.   | Use the Actions button to select Edit Details. The Organization Questionnaire,                                                                                                    |                 |  |  |  |  |
|      | prepopulated with the existing data will appear.                                                                                                    |                 |  |  |  |  |
| 4.   | Navigate the form tabs on the right side to access the information to be edited.                                                                                                    |                 |  |  |  |  |
| 5.   | Make edits as needed.                                                                                                    |                 |  |  |  |  |
|      | Note: For section by section instructions for filling out the Organization                                                                                                    |                 |  |  |  |  |
|      | Questionnaire form, see the Create Organization lesson above.                                                                                                    |                 |  |  |  |  |
| 6.   | Upload supporting documentation if needed.                                                                                                    |                 |  |  |  |  |
|      | Note: The original documentation submitted by the Organization via paper                                                                                                    |                 |  |  |  |  |
|      | mail, email, or other method should be uploaded during this step.                                                                                                    |                 |  |  |  |  |
| 7.   | Save edits.                                                                                                    |                 |  |  |  |  |

| 8.  | Navigate to <b>5.Form Submit</b><br>To associate a form that already exsits in the WellSTAR<br>system to this form ( such as a bond information<br>form):<br>Use the <b>Actions</b> button to select <b>Add New</b> .                                                                                                    | Add New<br>Export - Excel<br>Export - PDF |  |
|-----|----------------------------------------------------------------------------------------------------|-------------------------------------------|--|
| 9.  | Select the form to be associated.                                                                                                    |                                           |  |
| 10. | Select Save.                                                                                                    |                                           |  |
| 11. | To add a comment:<br>Use the text box below the comments summary box.                                                                                                    |                                           |  |
| 12. | Type your comment.                                                                                                    |                                           |  |
| 13. | Check your content, spelling, and grammar.                                                                                                    |                                           |  |
| 14. | Select <b>Add</b><br>Note: The comment will not be saved until you press Add<br>be edited or removed and are open to be viewed by all w<br>WellSTAR. Ensure that your message is correct before sel                                                                                                    |                                           |  |
| 15. | Check the "I hereby certify all statements made in this for<br>of my knowledge, true, correct and complete" box. Your<br>the submitter box. If you do not check the box you canno<br>Note: Your name will be in the submitter box, even when<br>on behalf of the Organization. For this reason, you should<br>email, or hard copy documentation that was sent to you<br>modify the Organization | Acknowledgement                           |  |
| 16. | Preview your submission.<br>Note: Previewing your submission will help ensure that yo<br>with your acknowledgement made in the previous step p<br>data.                                                                                                    |                                           |  |
| 17. | <ul> <li>6. Confirmation: view the confirmation to ensure the subsuccessful.</li> <li>Your Organization Questionnaire form 673 has been submitted successfue email providing initial login instructions will be sent to newly created Wells</li> </ul>                                                                                                    | lly. Once approved, an                    |  |

# **1.4** Maintain an Organization (Make Organization or Operator Inactive)

#### 1.4.1 Key Points

- An Organization cannot be made **Inactive** if they have any active, idle, or new wells associated to them, or if they have an active bond associated to them.
- An Organization Questionnaire can be generated for this activity; it does not have to be part of a review of a previous Organization Questionnaire form.
- This action does not trigger a review process, as it is part of the review process.

#### Create and Maintain Organization

• Organizations cannot edit any of the review sections or fields.

| Form ID: 536                                                                                                    |   |                                                                      |     |                            |
|----------------------------------------------------------------------------------------------------|---|----------------------------------------------------------------------|-----|----------------------------|
| E Form Navigation                                                                                                    | θ | Reviewer Fields                                                      |     |                            |
| 1. Form Information     2. Organization     3. People     4. Upload Documents     5. Form Submit     6. Confirmation | ~ | Enter information r<br>Organization St<br>Active<br>Financial Status | • 🔶 | * Indicates required field |
| 7. Review Comments                                                                                                   |   |                                                                      |     |                            |
| 8. Reviewer Fields                                                                                                   |   |                                                                      |     |                            |
| 9. Review                                                                                                    |   |                                                                      |     |                            |
|                                                                                                    |   |                                                                      |     |                            |
|                                                                                                    |   | Back Next Save                                                       | e   |                            |

# **1.4.2** Steps to make an Organization inactive

| Step | Action                                                                                                    | Required Fields |
|------|----------------------------------------------------------------------------------------------------|-----------------|
| 1.   | A. In the <b>Organizations</b> tab use the <b>Search</b> box enter search criteria.                                                                                                    |                 |
|      | <ul> <li>B. Searches can be performed for more than one criteria at a time, or build upon search results by using the Advanced Filtering feature: (for additional information on using advanced filtering return to 1.1 step 4 of this document.)</li> </ul> |                 |
| 2.   | Select the Organization to be made Inactive.                                                                                                    |                 |
| 3.   | Use the Actions button to select Edit Detail.                                                                                                    |                 |
| 4.   | In the 8. Reviewer Fields Tab change the Organization Status or Financial Status as needed.                                                                                                    |                 |
| 5.   | Select <b>Save</b> .                                                                                                    |                 |